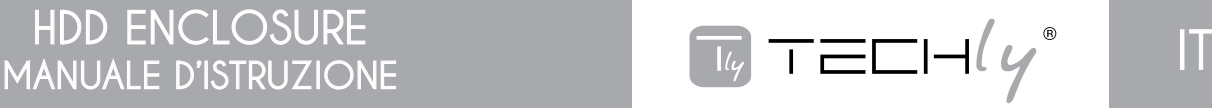

#### INDICAZIONI DI SICUREZZA

Posizionare la periferica sempre su una superficie stabile e dritta. Una caduta potrebbe danneggiarla.

Non posizionare la periferica alla luce diretta del sole o in luoghi che presentano temperature elevate. Questo potrebbe danneggiare l'apparecchiatura o comunque ridurne la vita media.

Non posizionare la periferica vicino a fonti di calore, come radiatori o altri dispositivi che producono calore.

Non esporre la periferica alla pioggia, all'acqua e all'umidità.

Non posizionare la periferica in bagno o in cucina vicino a lavandini, evitare il contatto diretto con l'acqua.

Prima di utilizzare il prodotto per la prima volta effettuare un backup dei vostri dati.

Non siamo responsabili di eventuali perdite di dati.

Si consiglia di tenere sempre a disposizione delle copie di backup per ripristinare i dati e ridurre in questo modo i disagi procurati dalla perdita di informazioni

#### INTRODUZIONE

# SPECIFICHE:

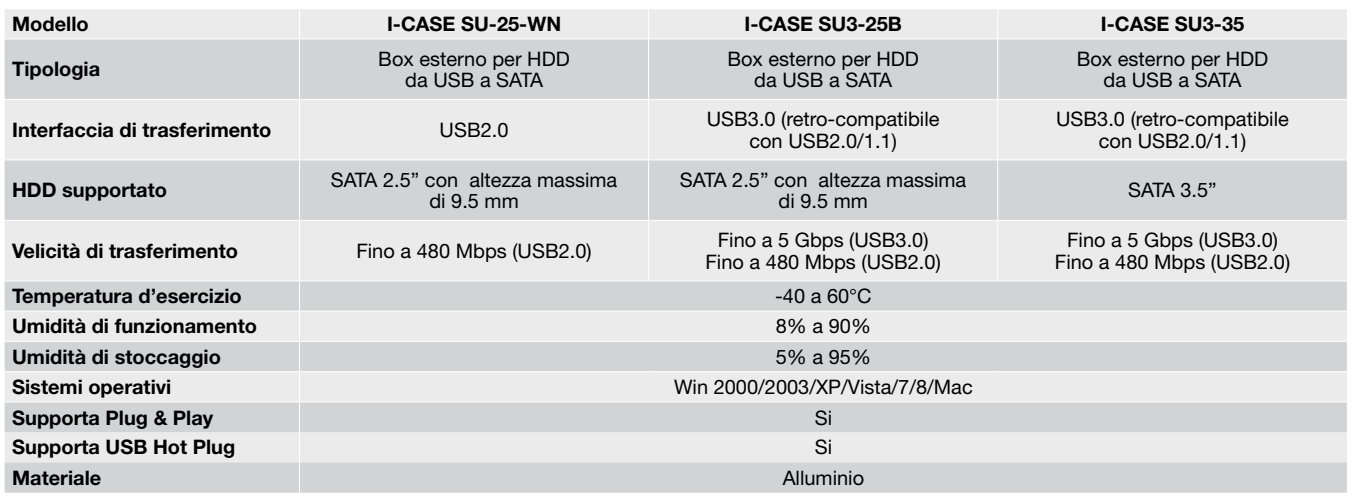

#### REQUISITI DI FUNZIONAMENTO

#### HDD SATA Porta USB disponibile

Sistemi operativi: Win 7/8/Vista/XP/2000

COLLEGAMENTO DEL DISCO

Aprire la confezione e rimuovere il box per HDD

Inserire delicatamente il disco fisso SATA nell'alloggiamento e connetterlo

Far scorrere la base nella custodia esterna fino al suo incastro e, per il modello da 3.5" I-CASE SU3-35, stringere le viti di fissaggio nei fori a destra e sinistra del supporto

Collegare l'alimentatore all'alloggiamento e quindi alla presa a muro; spostare su ON l'interruttore (per modello I-CASE SU3-35)

Connettere il cavo USB ad una porta USB del computer

Appena il led blu inizia a lampeggiare, il disco fisso è pronto per la lettura e la scrittura

Il computer riconoscerà automaticamente il dispositivo e solitamente trova un 'Dispositivo d'archiviazione di massa USB'. A questo punto il vostro disco rigido è installato. Non viene richiesto alcun driver o software per completare il collegamento (non ci dovrebbero essere icone di errore : '?' o '!').

PREPARAZIONE DEL DISCO RIGIDO ALL'USO SU WINDOWS

Se il disco è nuovo è necessario effettuarne prima di tutto la formattazione in modo tale che compaia la lettera identificativa del disco. Cliccare con il tasto destro del mouse su "Risorse del computer" selezionare "Gestisci" quindi "Gestione disco". Cliccare con il tasto destro del mouse sul nuovo disco per Inizializzare, Partizionare, assegnare una lettera identificativa al disco e formattarlo. Si consiglia il file system NTFS. A questo punto dovrebbe comparire la lettera del disco su "Risorse del computer".

# **DISCONNESSIONE**

Su windows 2000/2003/XP/Vista/7/8, cliccare sull'icona hot plug-in-and –out sulla destra della barra di stato, selezionare il disco rigido USB nella casella di dialogo e cliccare sul tasto sinistro del mouse.

Attendere fino a quando nella casella di dialogo viene confermata la possibilità di rimuovere in sicurezza l'hardware ("Rimozione sicura dell'hardware"), scollegare quindi l'hard disk USB.

# RISOLUZIONE DEI PROBLEMI

Nel caso in cui l'hard disk USB non venga riconosciuto dal computer con il normale funzionamento, controllare se la custodia del disco rigido è riconosciuto come un 'Dispositivo d'archiviazione di massa USB' in 'Gestione periferiche'. In caso contrario, provare a collegare l'alloggiamento su un'altra porta USB o provare a utilizzare un hub esterno USB 2.0. Verificare anche i collegamenti ricollegando i cavi all'alloggiamento. Se il problema persiste provare a collegare l'alloggiamento ad un altro computer.

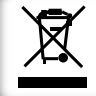

I

In conformità alla normativa WEEE, le apparecchiature elettriche ed elettroniche non devono essere smaltite con i rifiuti domestici. Il presente prodotto deve essere consegnato ai punti di raccolta preposti allo smaltimeto e riciclo delle apparecchiture elettriche ed elettroniche. Contattate le autorità locali competenti per ottenere informazioni in merito allo smaltimento corretto della presente apparecchiatura.

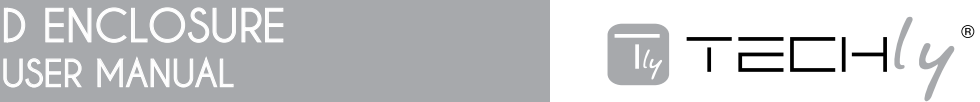

## SAFETY INSTRUCTIONS

Put the device always on a stable and straight surface. In case of falling it can be damaged.

Don't place the device into direct sunlight or in places with high temperature. This can damage the device or shorten his average useful life.

Don't place it in the near of heat sources, like radiators or other heat producing devices.

Don't expose the device to rain, water, wetness or high humidity.

Don't place it in the bathroom or the kitchen in the near of a sink, avoid the direct contact with water.

Prior to the first use of our product make a backup of your data.

We are not liable for any loss of data, unless you can accuse us intension or gross negligence. In any case, liability for loss of data is limited to the effort that is necessary to restore from existing backup copies.

## **INTRODUCTION**

### SPECIFICATION:

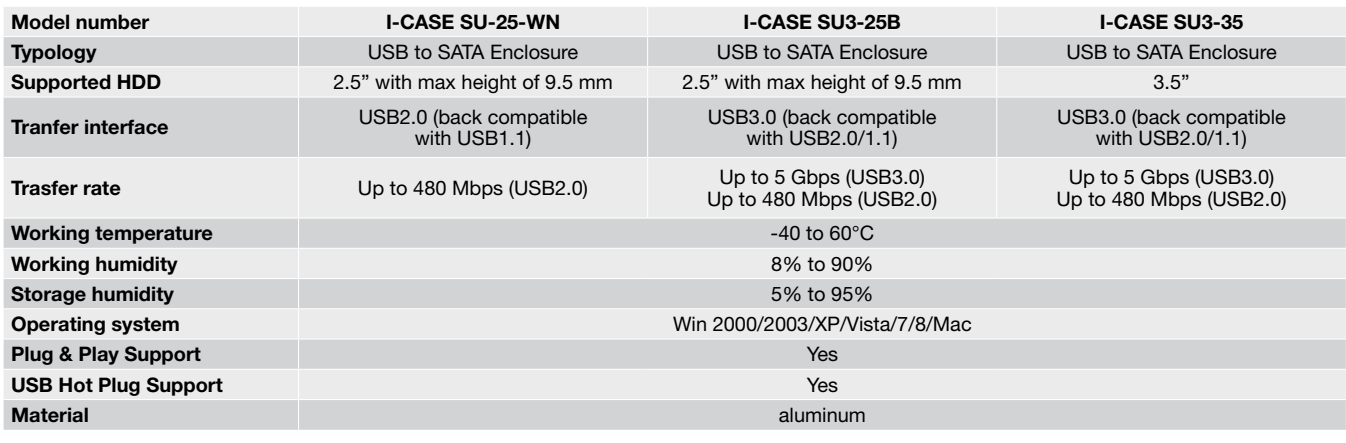

## SYSTEM REQUIREMENTS

#### SATA hard drive Available USB port

Operating System: Windows 7/8/Vista/XP/2000

**INSTALLATION** 

Open the retail package and remove the Hard Drive Enclosure

Carefully place the hard disk in the cradle. Be careful, do not force or twist the cables.

Slide the cradle back into the casing for assembly and, for model 3.5" I-CASE SU3-35, tighten the screws on the holes on left and right sides of the enclosure

Connect the DC power adapter to the wall and the enclosure; turn the switch to ON (only for model I-CASE SU3-35)

Connect the USB cable to an available USB port on the computer When hard disk indicator blue flash indicating that hard disk is reading and writing

Your computer will automatically recognize the device and usually will find a 'USB mass storage device'. At this point the Hard Drive is completely installed. No software or drivers are needed to complete the connection (there should be no error icon '?' or '!')

PREPARING YOUR HARD DISK FOR USAGE ON WINDOWS

Prior to normal use, a new hard disk must be partitioned and formatted by following steps:

If the Hard-Drive is brand new you may need to first format it to make the Drive Letter appear. Right-click on My computer icon, click Manage, select option Disk Management, right click the new hard disk and click initialize, partition, assign drive letter and format. We recommend the NTFS file system. At this point you should get the Drive letter in My computer.

#### **DISCONNECTING**

On windows 2000/2003/XP/Vista/7/8,click hot plug-in-and –out icon on the right of the status area first, select USB hard disk in the dialog box and click left.

Wait until a dialog box saying "Hardware safely removable" and then you can disconnect the USB hard disk.

#### I TROUBLE SHOOTING

In case that you can not find USB hard disk in the computer with normal operation, Check if the hard disk enclosure is recognized as a 'USB Mass Storage device' in 'Device Management'. If not, try a different USB port or try using an external USB 2.0 hub. Also check and reconnect the cables inside the enclosure. If the problem still exists check if the enclosure with this hard drive on a different computer.

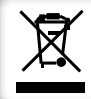

In compliance with EU Directive WEEE this product is marked with this symbol. It means that used electrical and electronic products should not be mixed with general household waste. There is a separate collections system for these products in compliance with WEEE directive, otherwise contaminative and hazardous substances can pollute the environment.

The product is compliance with European Directive EMC 2004/108/EC.